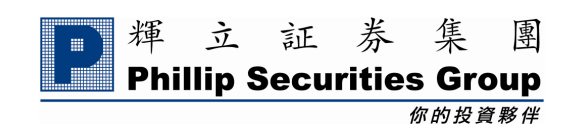

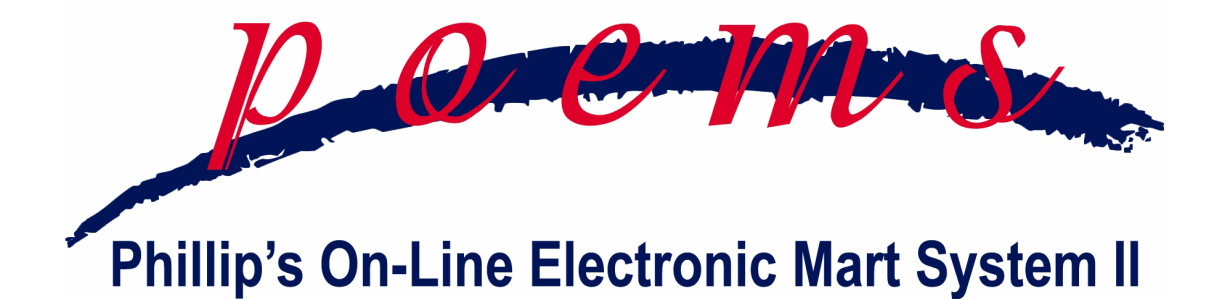

# **POEMS 2.0 User Manual**

Oct 2010 Ver.

# **Content**

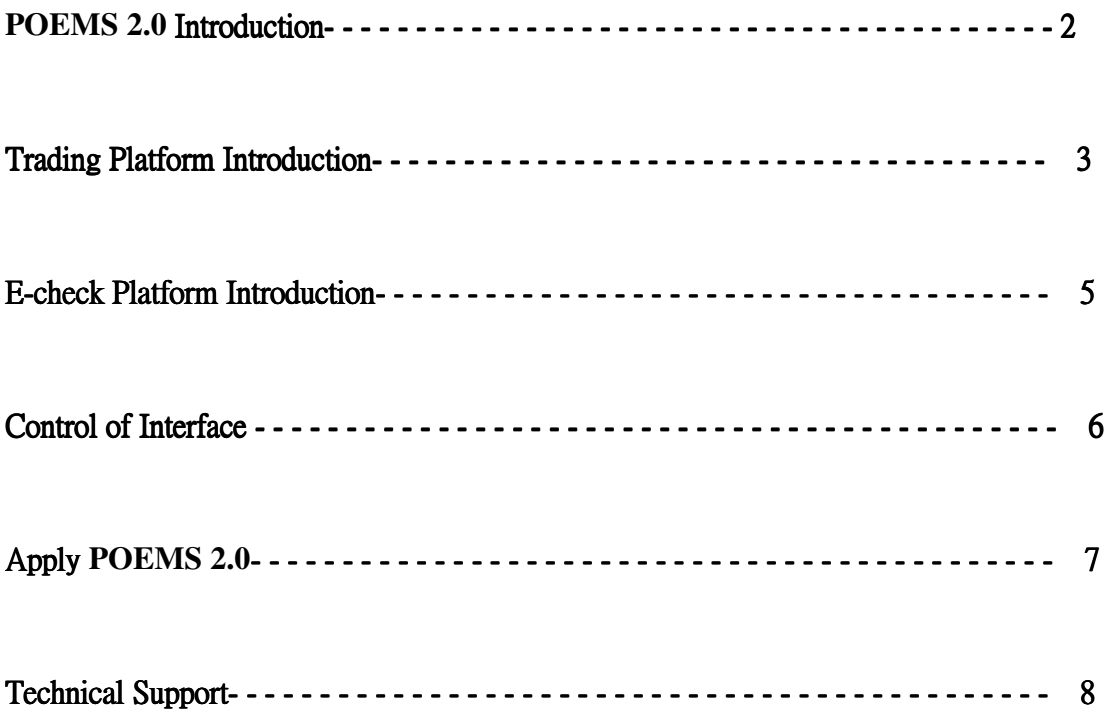

### **POEMS 2.0** Introduction

POEMS is an integrated, safe one-stop online trading platform developed by our company. It allows you to trade various products, including Hong Kong Stocks, Foreign Stocks, Stock Options, Hong Kong Futures, Foreign Futures, Forex, Bullion, Unit Trust and applying Shares Builders Plan.

To provide better service to our client, We put great effort into improving our system and thus POEMS 2.0 appeared.

Upgraded Function in POEMS 2.0:

( 1 ) Upgraded Target Buy/Sell Order: validation period extended up to 30 days, SMS reply order function and enable you place order anytime.

( 2 ) Option Calculator: by Black-Scholes model, calculate the reasonable price.

( 3 ) Unit Trust Chart: help you to check the price history easily

( 4 ) Futures Margin Table and Margin Calculator: help you get the margin required.

( 5 ) Share Builders Plan: Over 100 stocks for you to choose , minimum contribution only HK\$1000 per month.

( 6 ) Bonds Price: enable you to get the global bonds quote easily.

( 7 ) Exchange Rate Calculator: help you calculate the conversion price easily.

( 8 ) Price Alert: Free Hong Kong Stocks e-mail price alert.

Other than above upgraded items, the interface is also optimized to enable you get more information easily. The details is mentioned in page 6.

# Online Trading Platform Introduction

Mainly divided in to the ABCD four parts below:

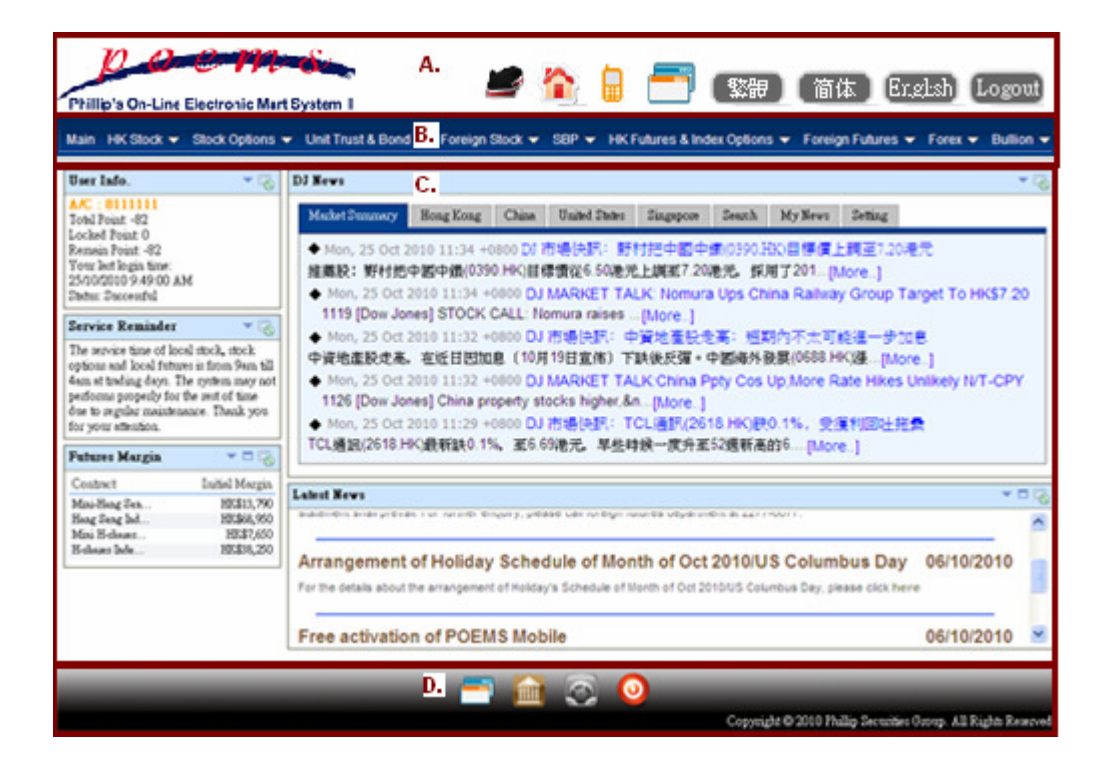

# A. Basic Function Button

Basic function buttons are very easy to use.

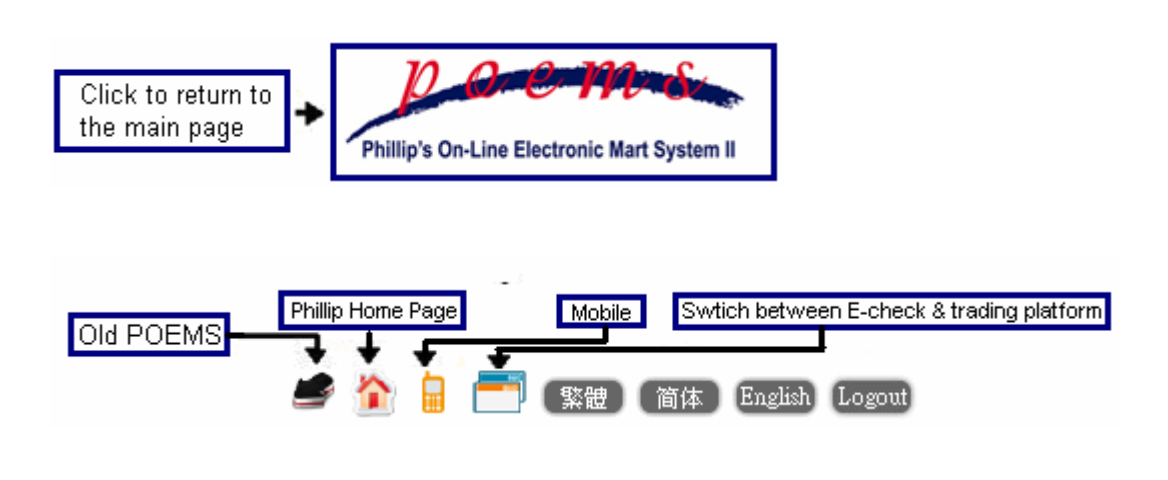

# **B.** Product Trading

Clicks the product name to get the related service. The latest notice will be shown below product name in roller message bar.

Main HK Stock ▼ Stock Options ▼ Unit Trust & Bond ▼ Foreign Stock ▼ SBP ▼ HK Futures & Index Options ▼ Foreign Futures ▼ Forex ▼ Bullion ▼

# C. Basic Information

Enable you to check account information, service reminder, Futures Margin table and foreign market holiday time.

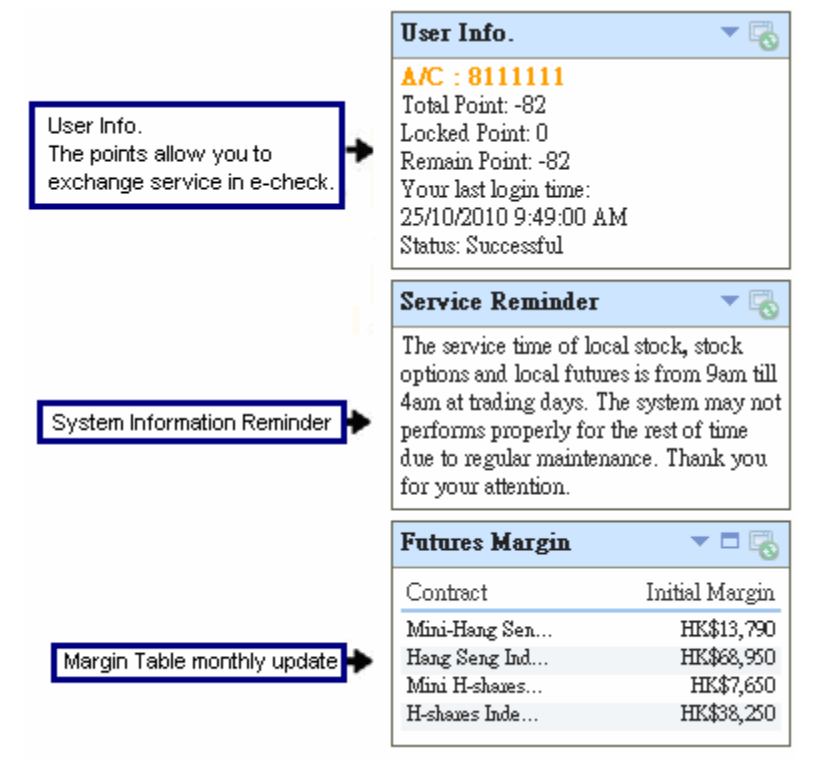

# D. Shortcut

The basic shortcuts have been set as below, you can set your favourite shortcut here.

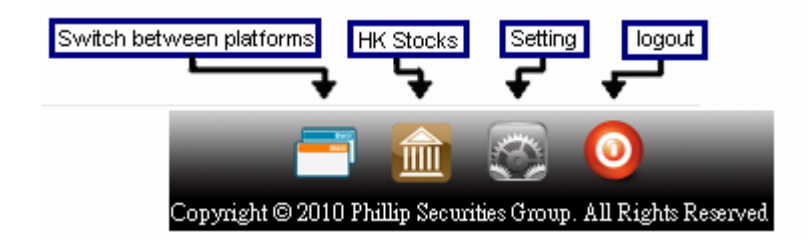

E-check Platform Introduction

# Interface of E-check:

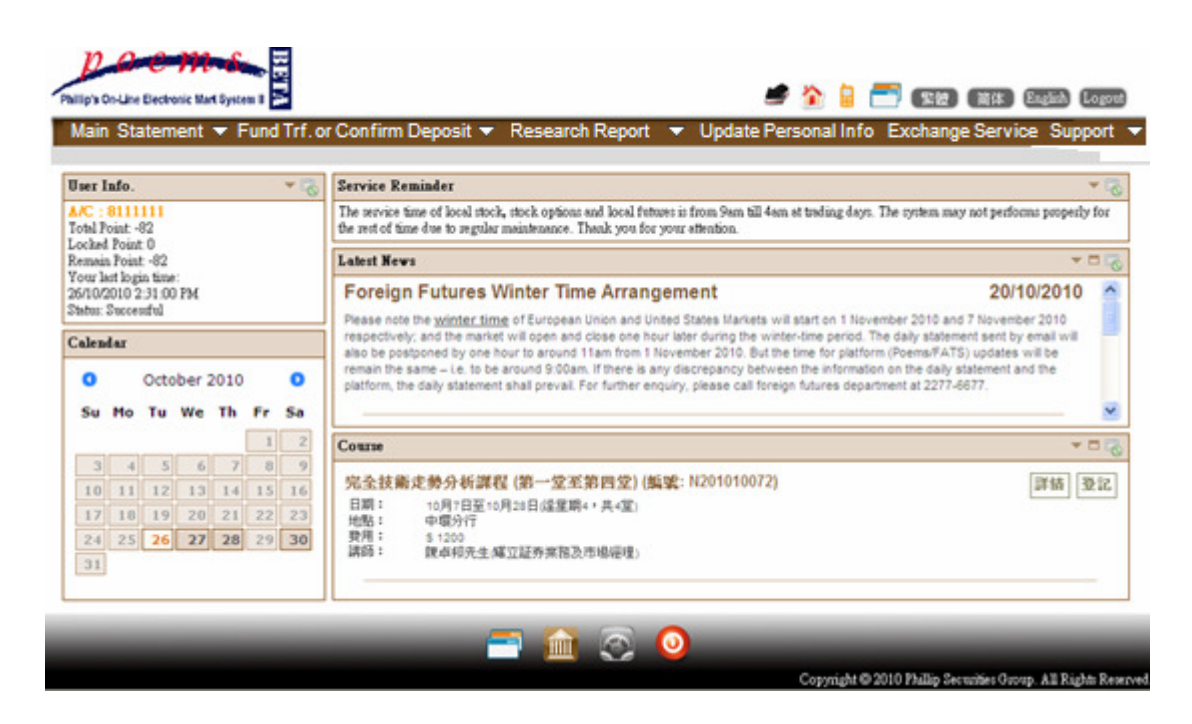

You can check statement, do PPS deposit, read research report, amend personal information and get technical support.

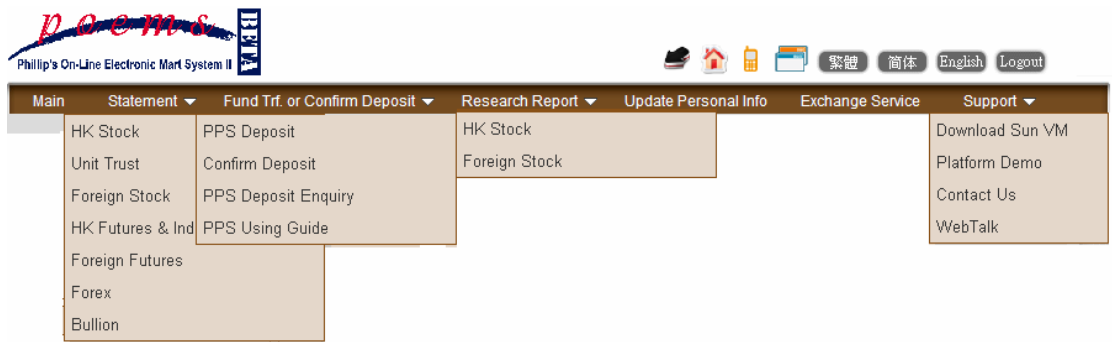

# Phillip Investment Course

There are many different types of investment course available . You can click on the day in calender to check the course hold in the day. We also recommended some courses for you.

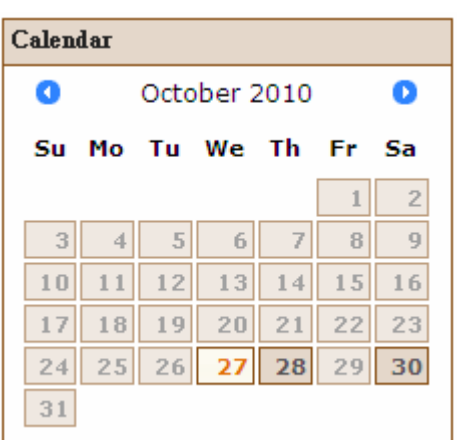

# Interface Control

In POEMS 2.0 main page and Teletext, you can move, maximize or minimize different

sectors to create a new layout you like.

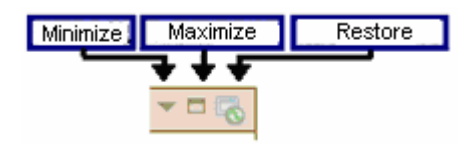

# **Apply POEMS 2.0**

If you are already a Phillip Client, and want to enquire the POEMS account status, please contact our customer service hotline at (852) 2277 6555

If you are Phillip client without access to online platform. Please fill in 'Account Type Amendment Form(Stock)' and 'Account Type Amendment Form(Futures)' and send it back to us by post to our Head Office address: 11-12/F, United Centre, 95 Queensway, Hong Kong.

# 技術支援

Technical Support

In Technical Support in e-check, you can:

# Support  $\blacktriangledown$ Download Sun VM Platform Demo Contact Us WebTalk

(1) Download SunVM: you have to download Java Sun VM for getting the quote in trading platform.

(2) Platform Demo: teaching you how to use each platform by flash tutorial.

(3) Contact Us: enable you to check the telephone no. and e-mail of our each department

(4) WebTalk: Cutomenr Service colleague will online answer your question.

Should you still have any enquiries, please feel free to contact us 2277-6661 or ats@phillip.com.hk.